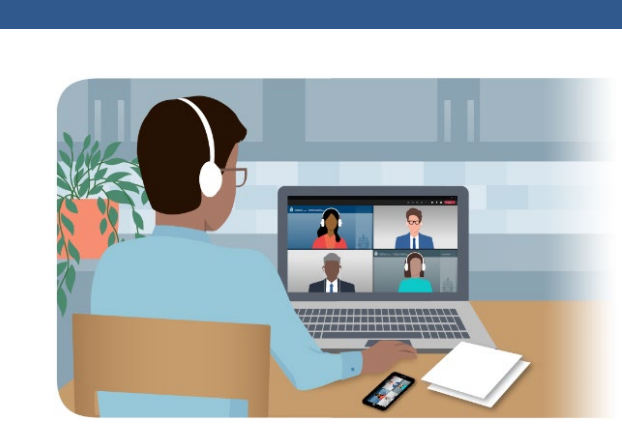

# **Breves consejos para preparar su audiencia virtual ante la Comisión de Inmigración y Refugiados de Canadá**

Estos consejos breves le ayudarán a prepararse para su audiencia virtual ante la Comisión de Inmigración y Refugiados de Canadá.

Si tiene problemas para conectarse con la audiencia, comuníquese con nosotros. Trataremos de ayudarle a conectarse. Nuestra información de contacto aparece en su notificación de comparecencia (*Notice to Appear*).

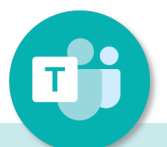

### **Descargue la aplicación**

[Descargue la aplicación](https://www.microsoft.com/en-ca/microsoft-teams/download-app)  [Microsoft Teams](https://www.microsoft.com/en-ca/microsoft-teams/download-app) en su dispositivo. Aunque esta aplicación es idónea para su audiencia virtual, también puede optar por conectarse mediante un navegador web.

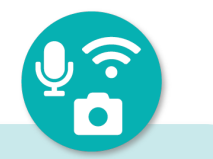

## **Haga una prueba con su dispositivo**

Compruebe la [velocidad](https://www.google.com/search?q=test+internet+speed)  [de conexión](https://www.google.com/search?q=test+internet+speed) de su dispositivo (debe ser de 1,5 Mbps o más). A continuación, utilizando Microsoft Teams, llame a su abogado (o a un amigo) y mantenga una breve conversación, verificando que la cámara, el micrófono y los altavoces funcionan correctamente.

### **Utilice auriculares y la función para silenciar el micrófono**

Para asegurar una buena calidad de sonido, le recomendamos utilizar auriculares con micrófono incorporado. Mantenga su micrófono silenciado durante la audiencia, excepto cuando intervenga para hablar.

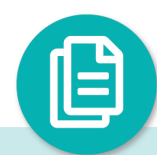

## **Tenga sus documentos listos y a mano**

Deberá tener su paquete de documentos al alcance de su mano durante la audiencia, con las páginas numeradas. Usted y su abogado deberán tener cada uno una copia idéntica del mismo paquete de documentos.

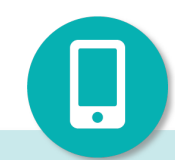

Canadä<sup>\*</sup>

### **Tenga un teléfono a mano**

Asegúrese de tener acceso a un teléfono aparte. De este modo, en caso de problema técnico, usted podrá silenciar el sonido en Microsoft Teams y llamar por teléfono a la teleconferencia para completar su audiencia.